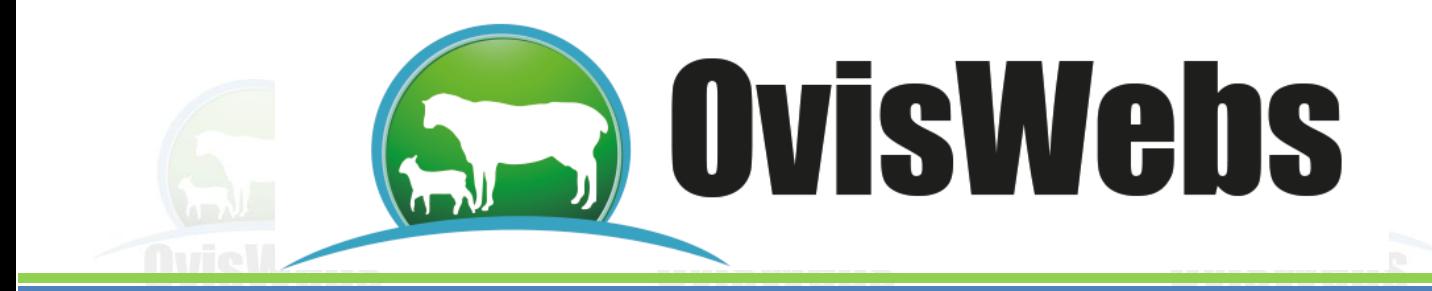

## **SIMULACIÓN EN OVISWEBS**

Con esta herramienta se plantea el análisis del futuro a través de la construcción de escenarios posibles.

Mediante la simulación se puede entender las interacciones de las variables, generar diferentes combinaciones posibles entre ellas, a partir de las cuales se plantee a donde se quiere llegar y que variables hay que ajustar para llegar al resultado deseado.

Igualmente el sistema experto está activo en este módulo como asesor para determinar los factores asociados.

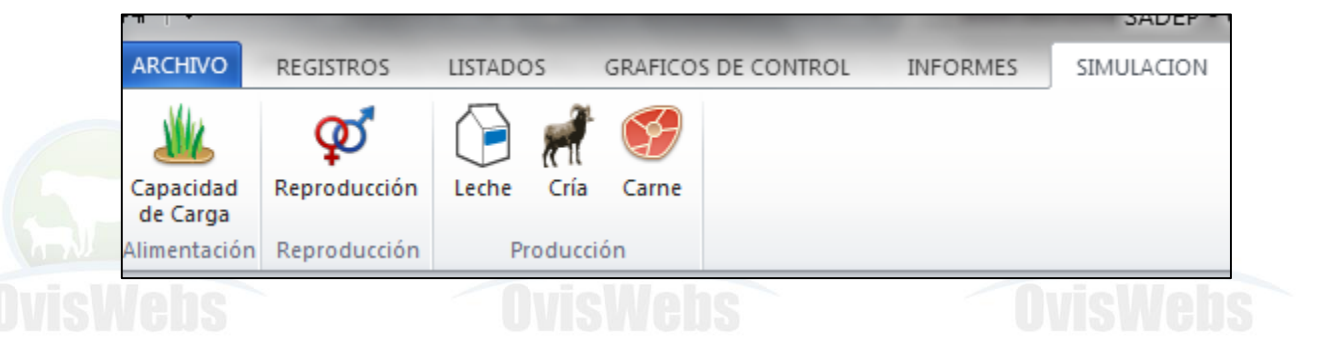

#### **I. SIMULACIÓN DE ALIMENTACION Y POBLACIÓN**

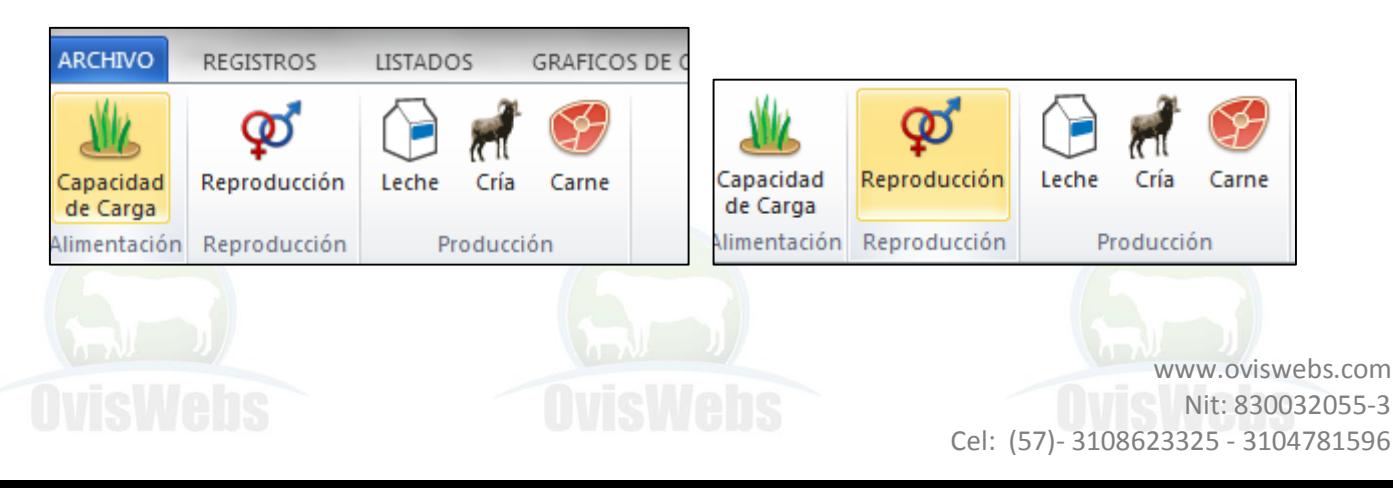

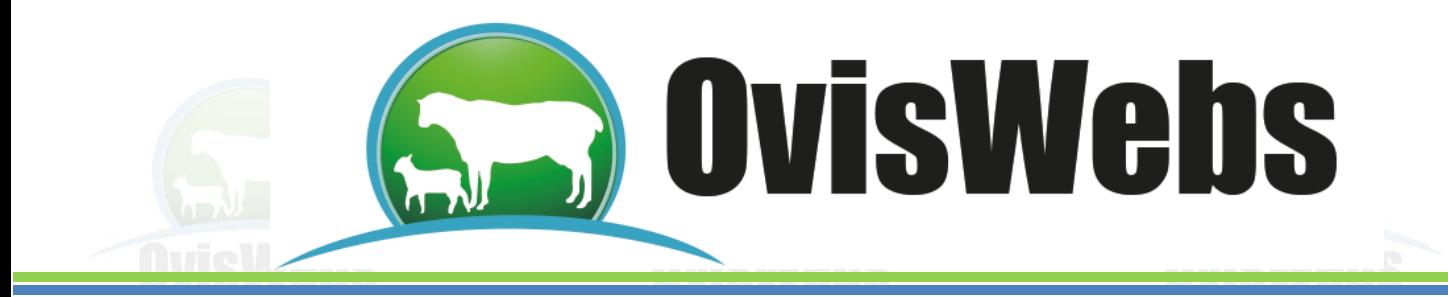

Se debe ingresar por Simulación Alimentación o Población .De inmediato aparecerá el siguiente árbol de Análisis:

De inmediato aparecerá el siguiente árbol de Análisis:

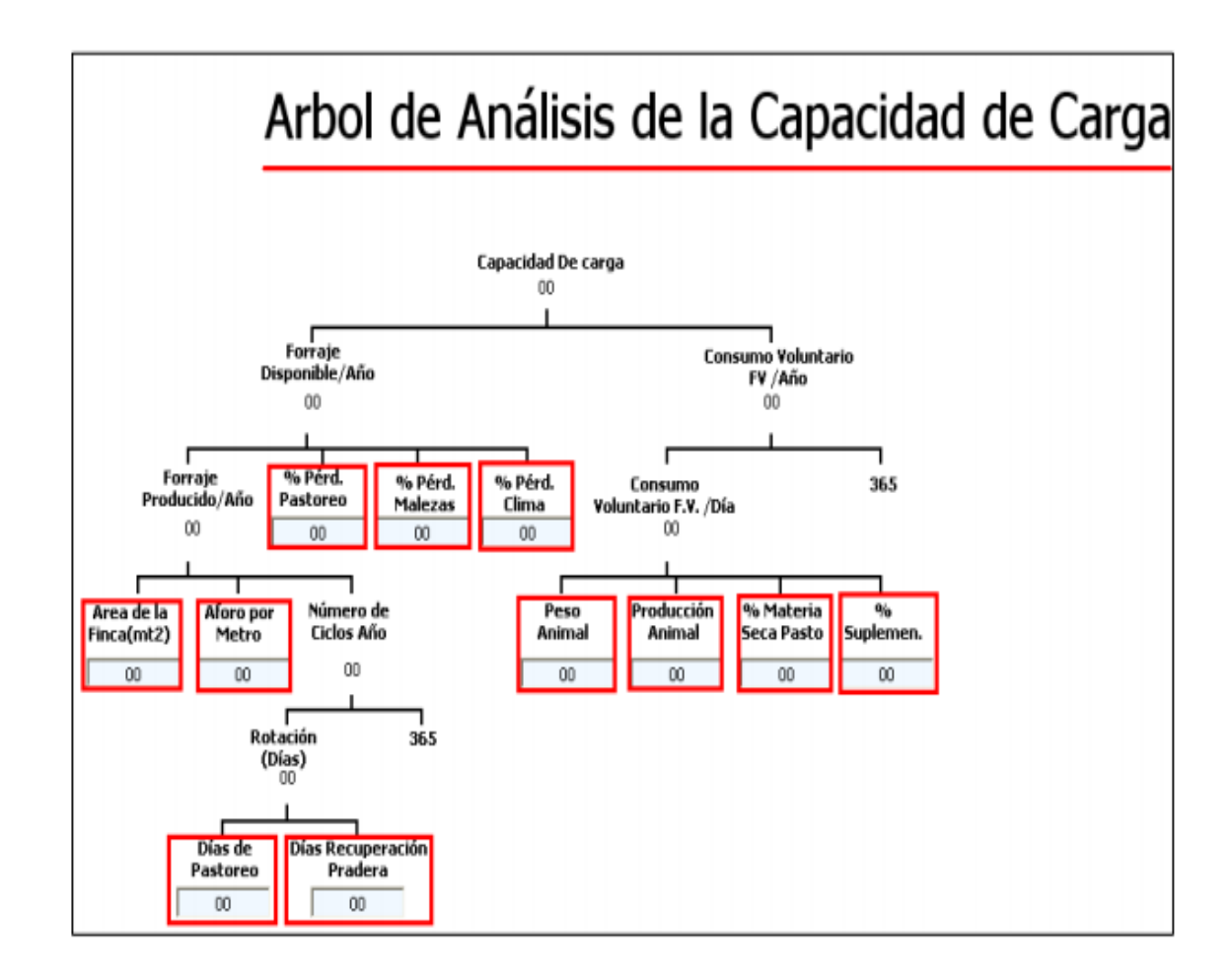

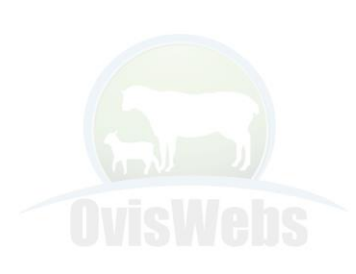

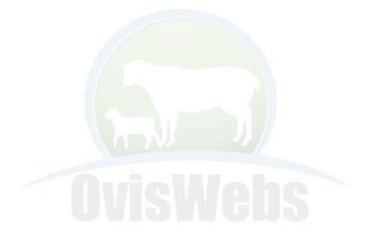

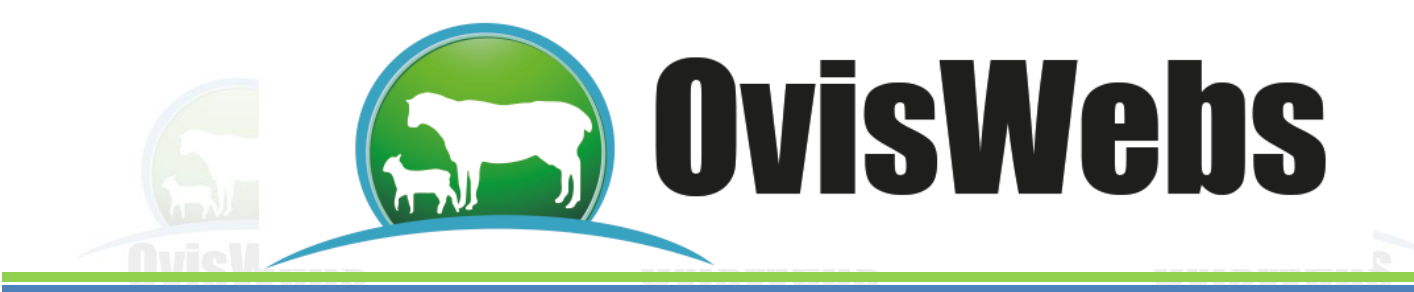

#### **II. SIMULACIÓN DE REPRODUCCIÓN**

Se debe ingresar por Simulación Reproducción.

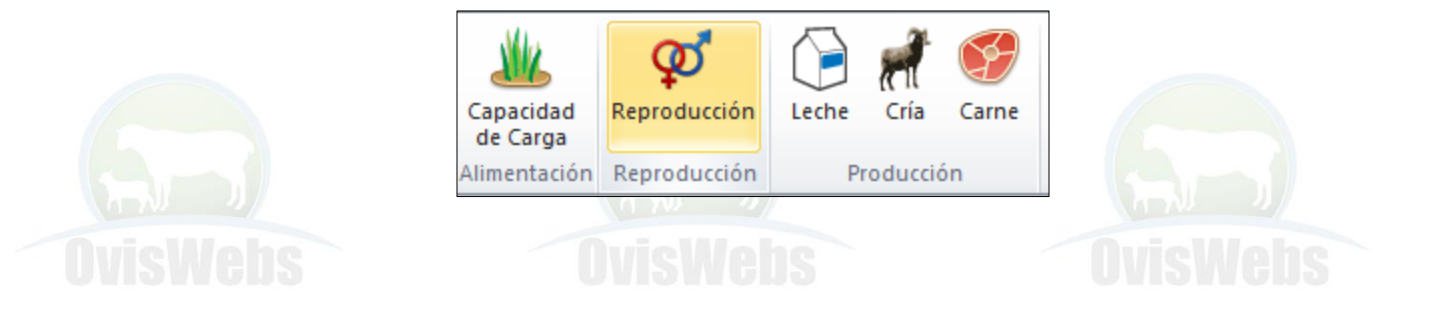

# Arbol de Análisis de Reproducción

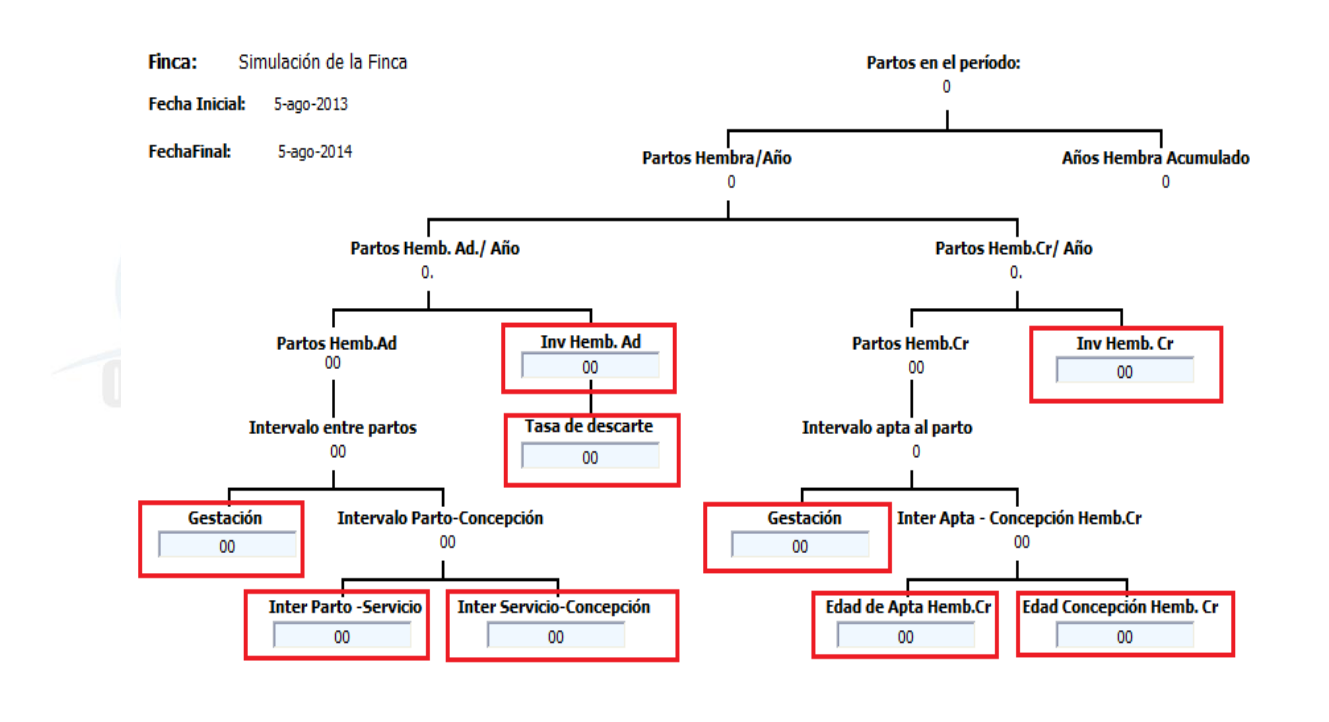

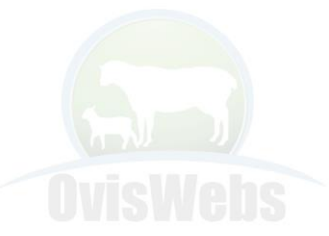

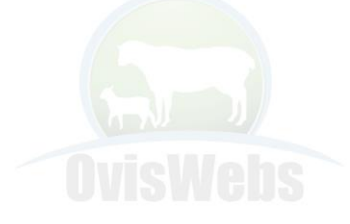

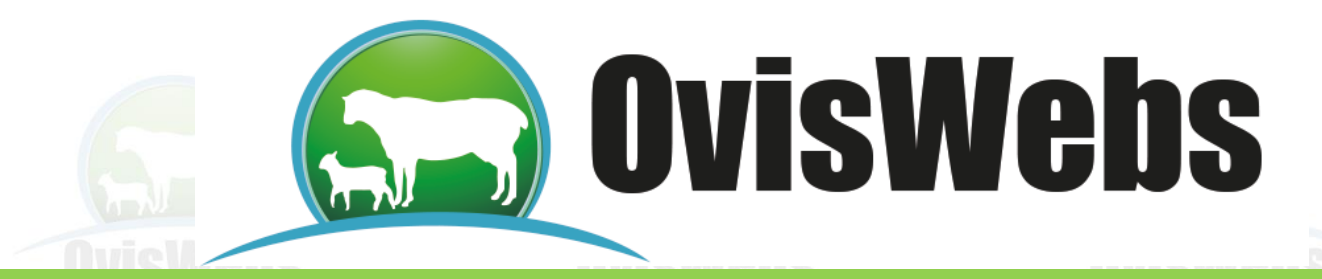

En este árbol, se deben ingresar los datos a las casillas que tienen la opción de ingreso de datos.

Se debe tener en cuenta que los datos se ingresan desde abajo hacia arriba para llevar un orden.

Los simuladores poseen una herramienta extra que le ayuda con la descripción, valores normales, factores asociados y gráficas de cada uno de los indicadores.

1. Se debe ubicar con el mouse sobre el indicador hasta cuando se encuentre de color rojo:

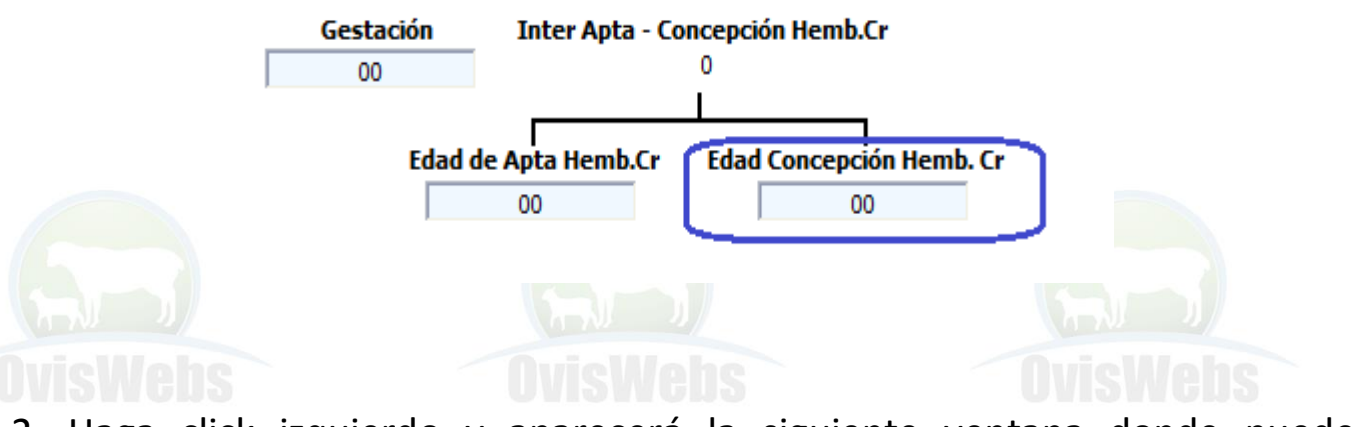

2. Haga click izquierdo y aparecerá la siguiente ventana donde puede observar la información:

Valores y criterios de diagnóstico, Factores Asociados y Edad concepción Hembras respecto a cualquier indicador que interviene en este árbol.

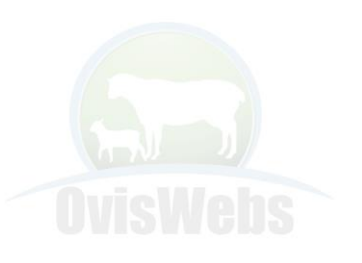

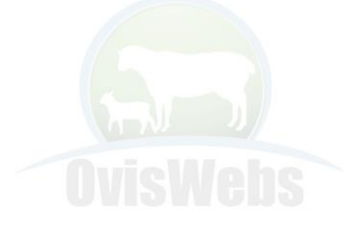

**OvisWebs** 

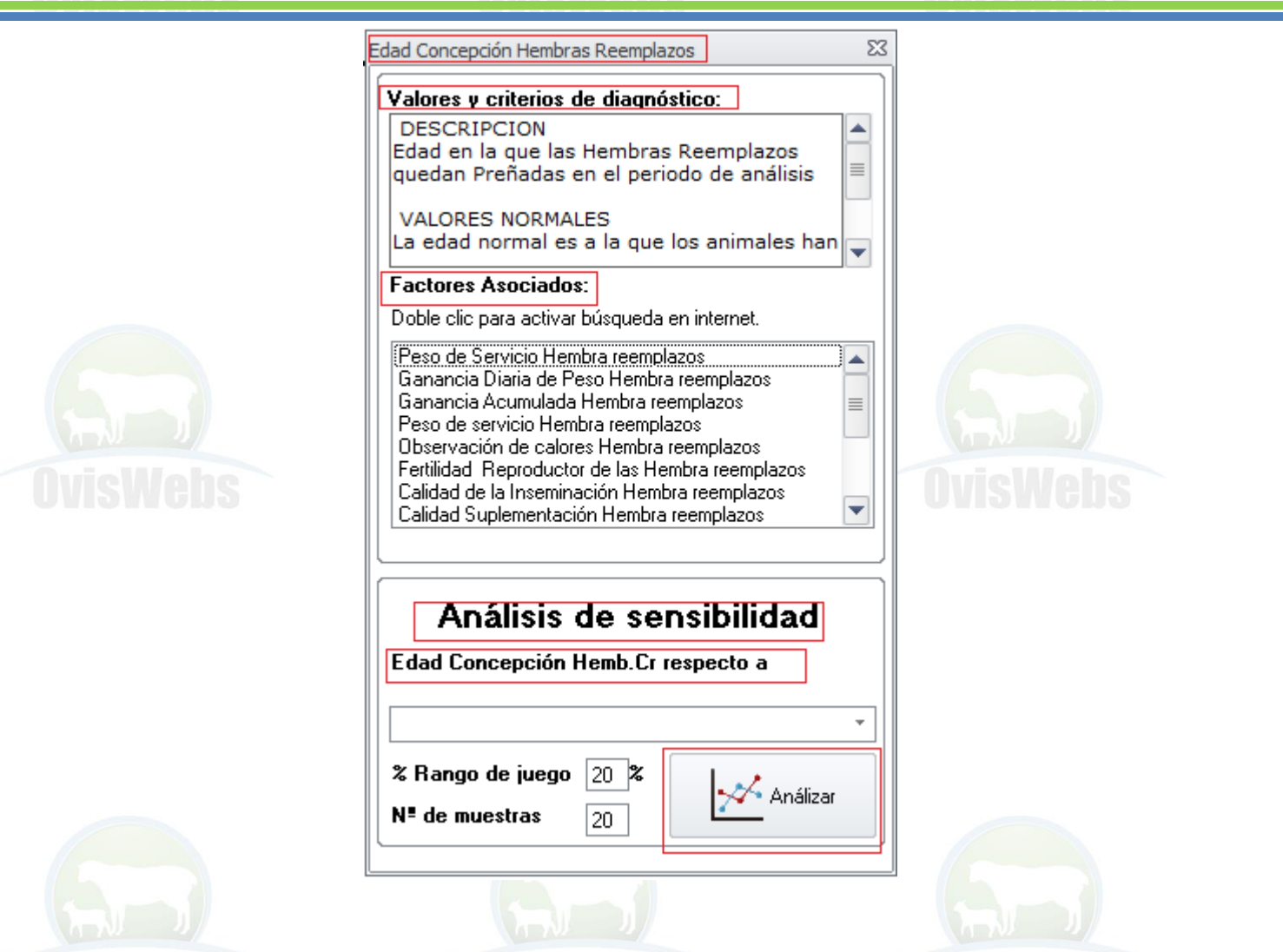

Este sistema experto posee una herramienta nueva , Que es la búsqueda de Artículos Científicos por internet de una base de datos confiable y segura, los cuales están relacionados con los Factores Asociados, para poder clarificar o especificar cuál es el criterio que está siendo afectado o se quiere mejorar.

Tan solo es hacer doble click en el Factor asociado e inmediatamente generara la busqueda en la web.

> www.oviswebs.com Nit: 830032055-3

Cel: (57)- 3108623325 - 3104781596

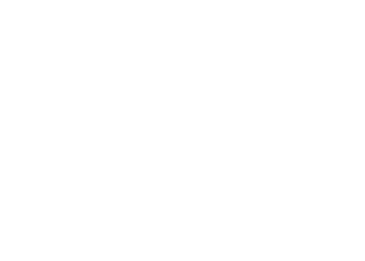

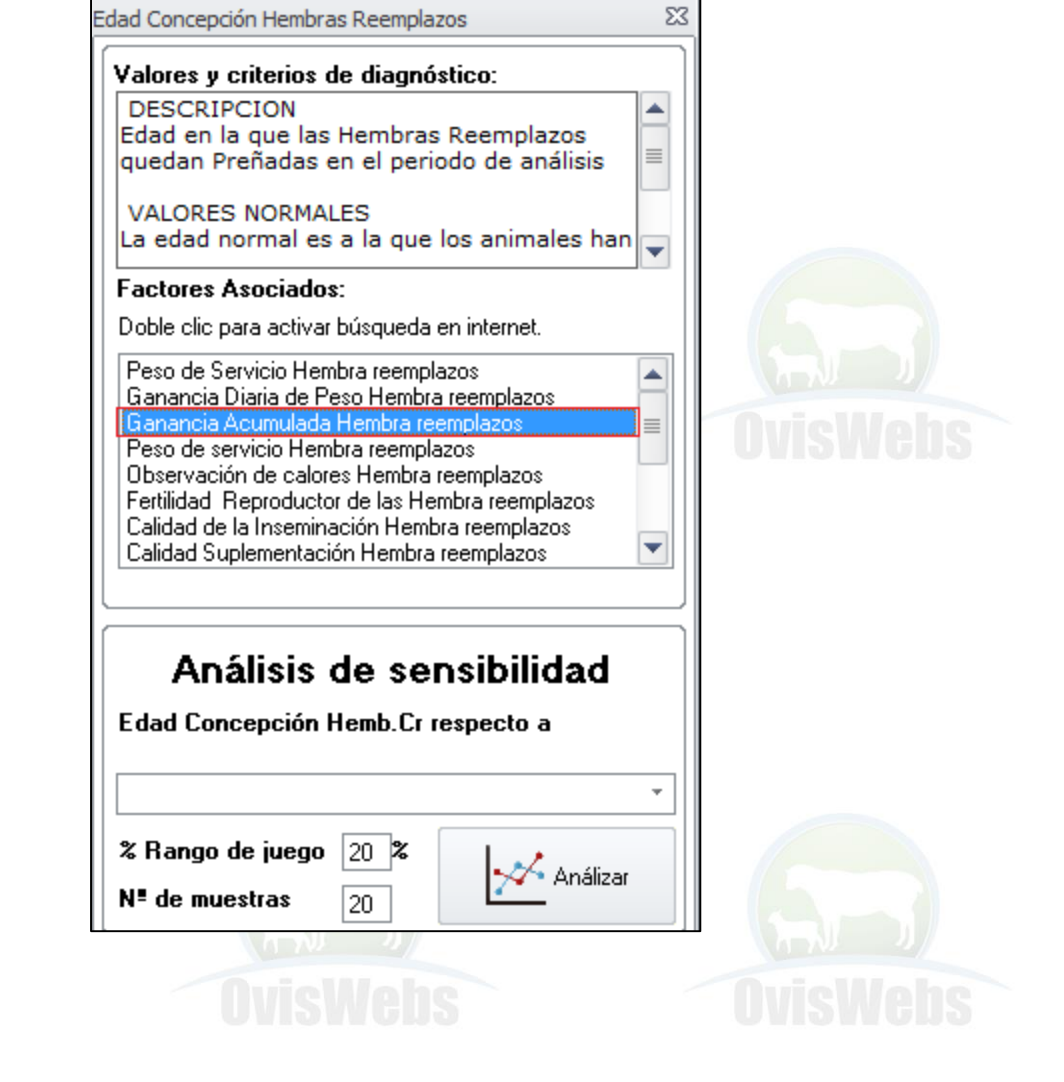

**OvisWebs** 

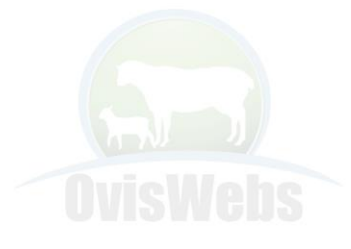

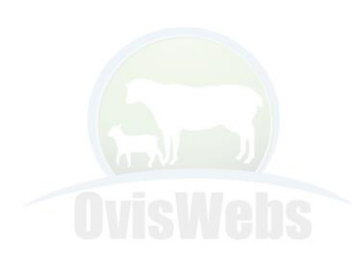

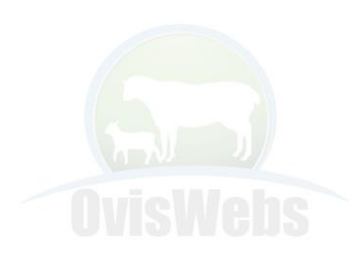

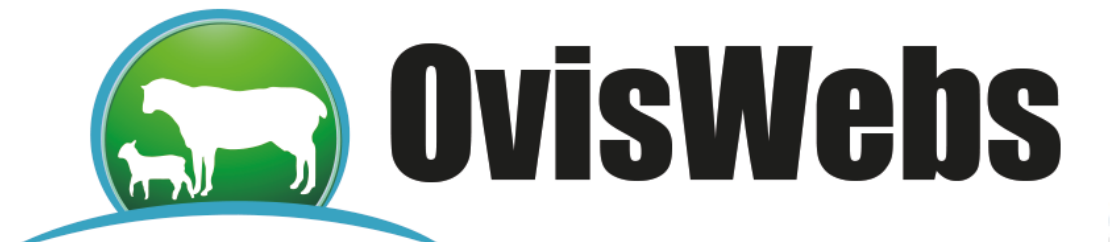

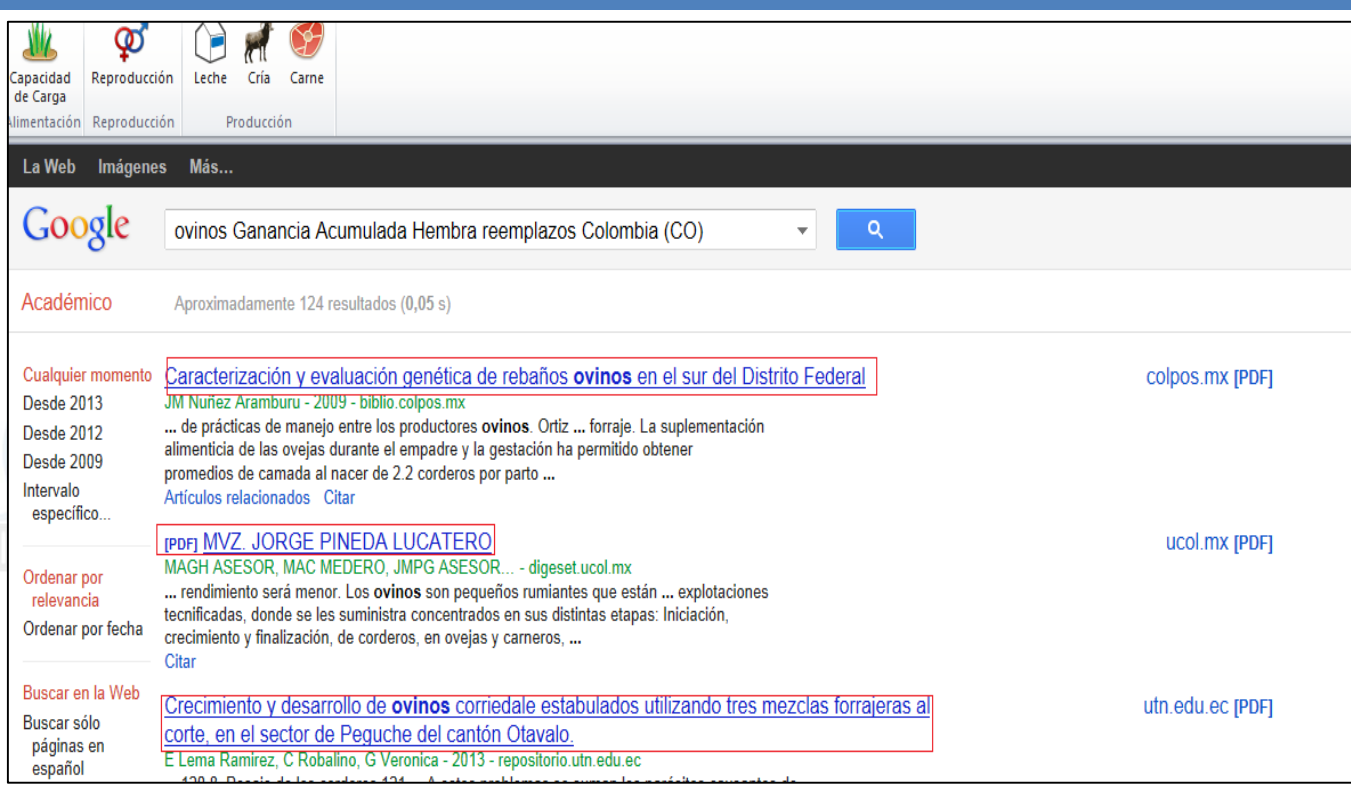

#### **NOTA**

**Todos los simuladores se manejan de la misma forma, teniendo en cuenta los diferentes indicadores que se pueden simular.**

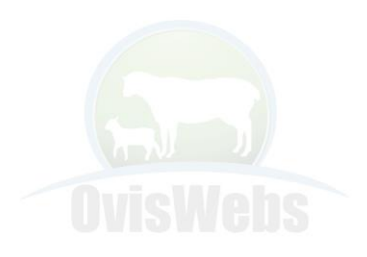

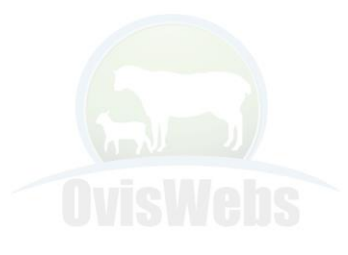

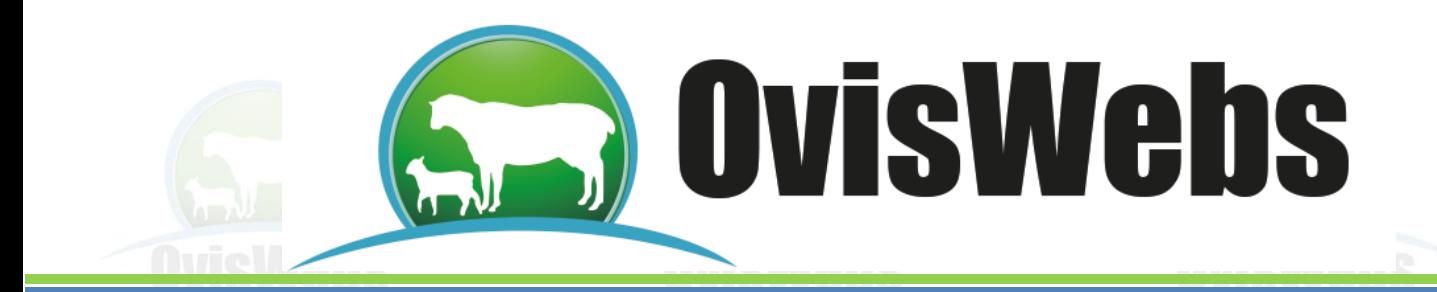

## **II. SIMULACIÓN DE PRODUCCIÓN DE LECHE.**

Se debe ingresar por Simulación Producción de Leche.

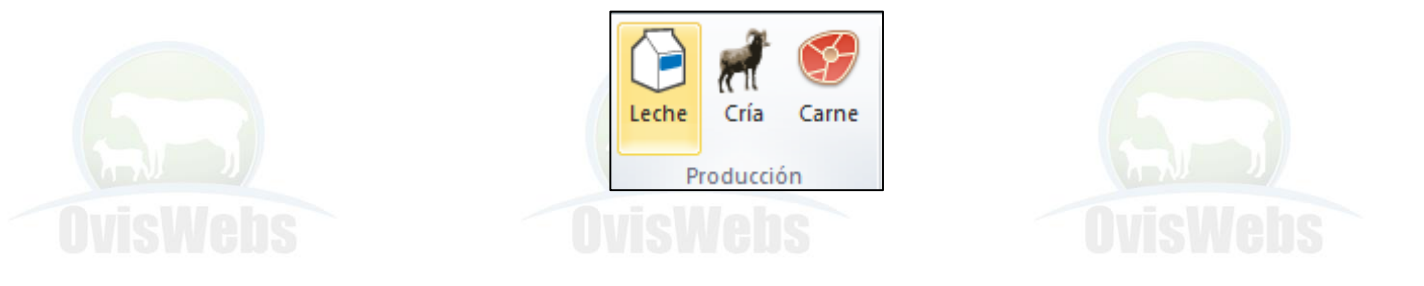

De inmediato aparecerá el siguiente árbol de Análisis:

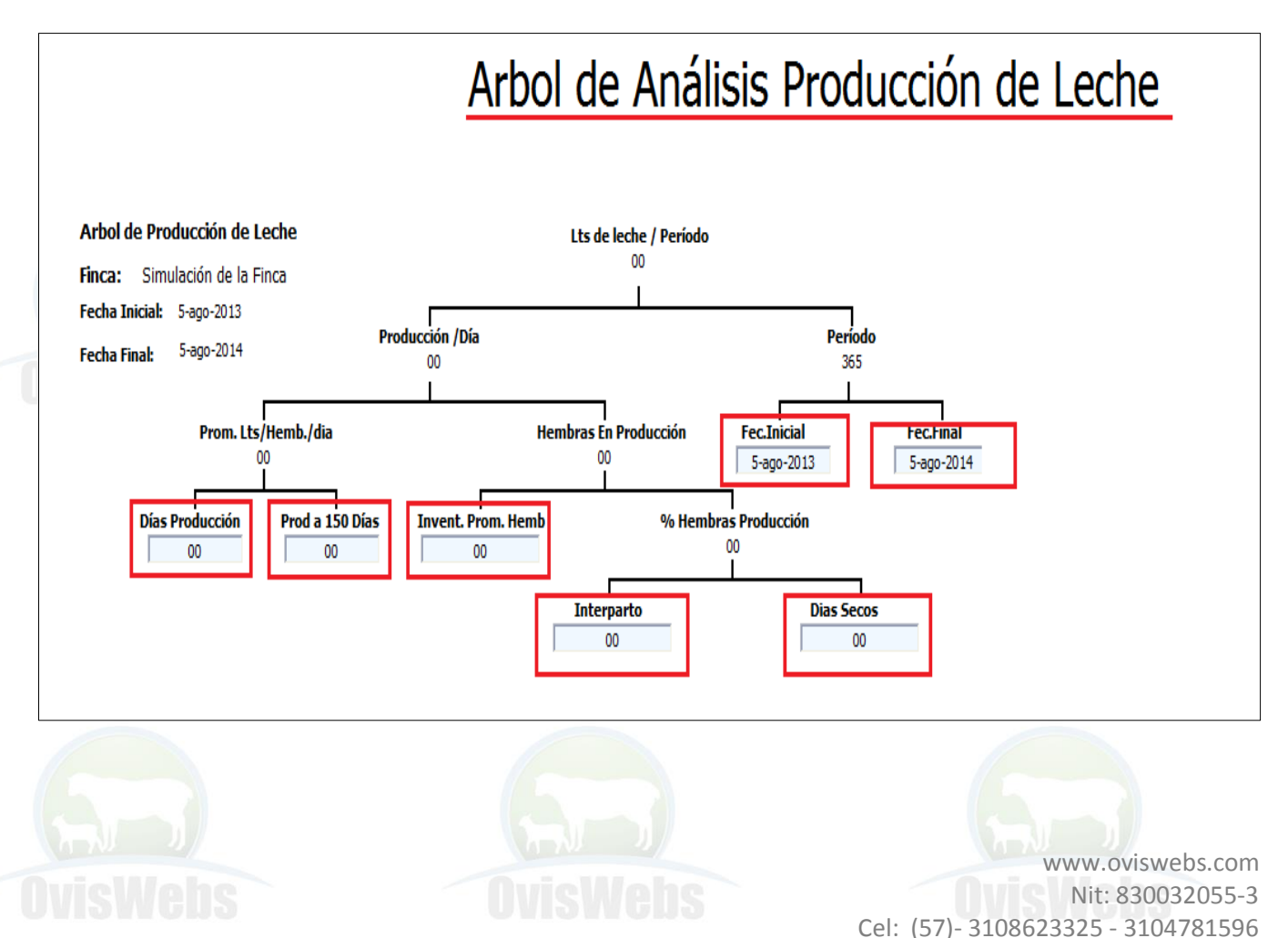

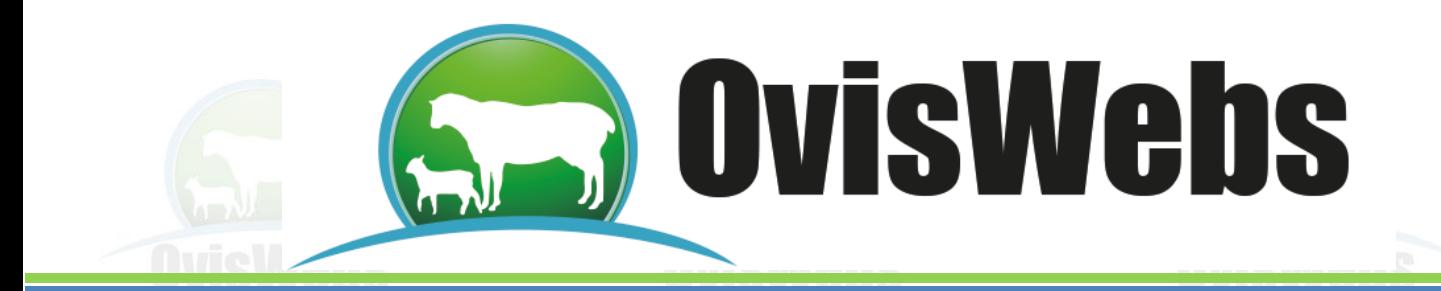

### **III. SIMULACIÓN DE PRODUCCIÓN DE CARNE.**

Se debe ingresar por Simulación Producción de Carne.

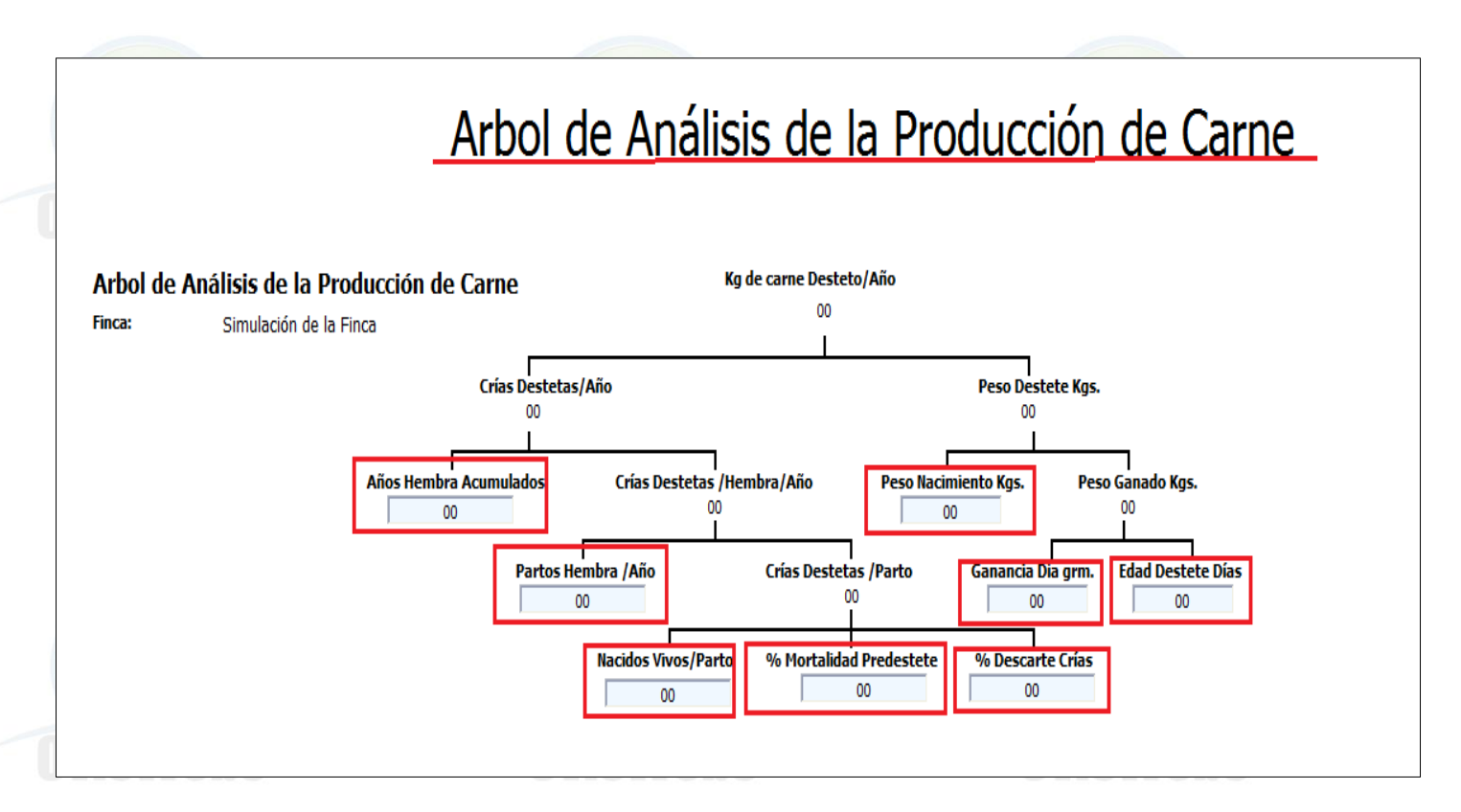

Aparecerá el simulador de producción de carne donde se debe completar las casillas azules con información ideal, para posteriormente compararla con la información real del informe por productividad producción de carne.

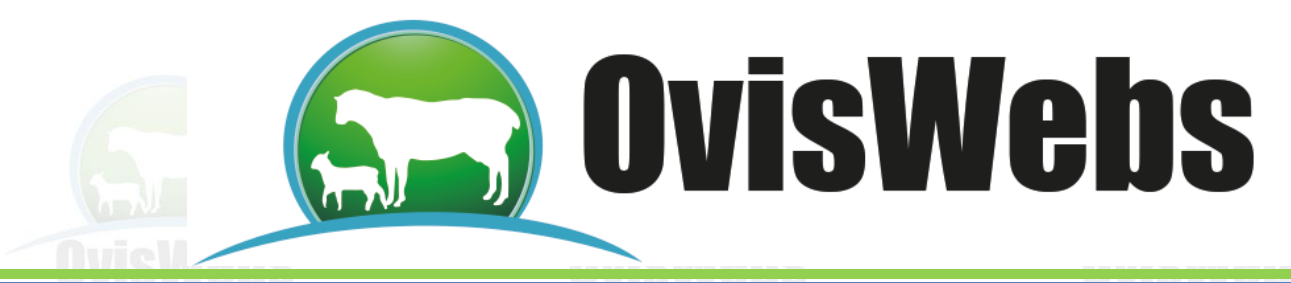

## **V. SIMULACIÓN DE ANÁLISIS DE CEBA.**

Se debe ingresar por Simulación Análisis de Ceba.

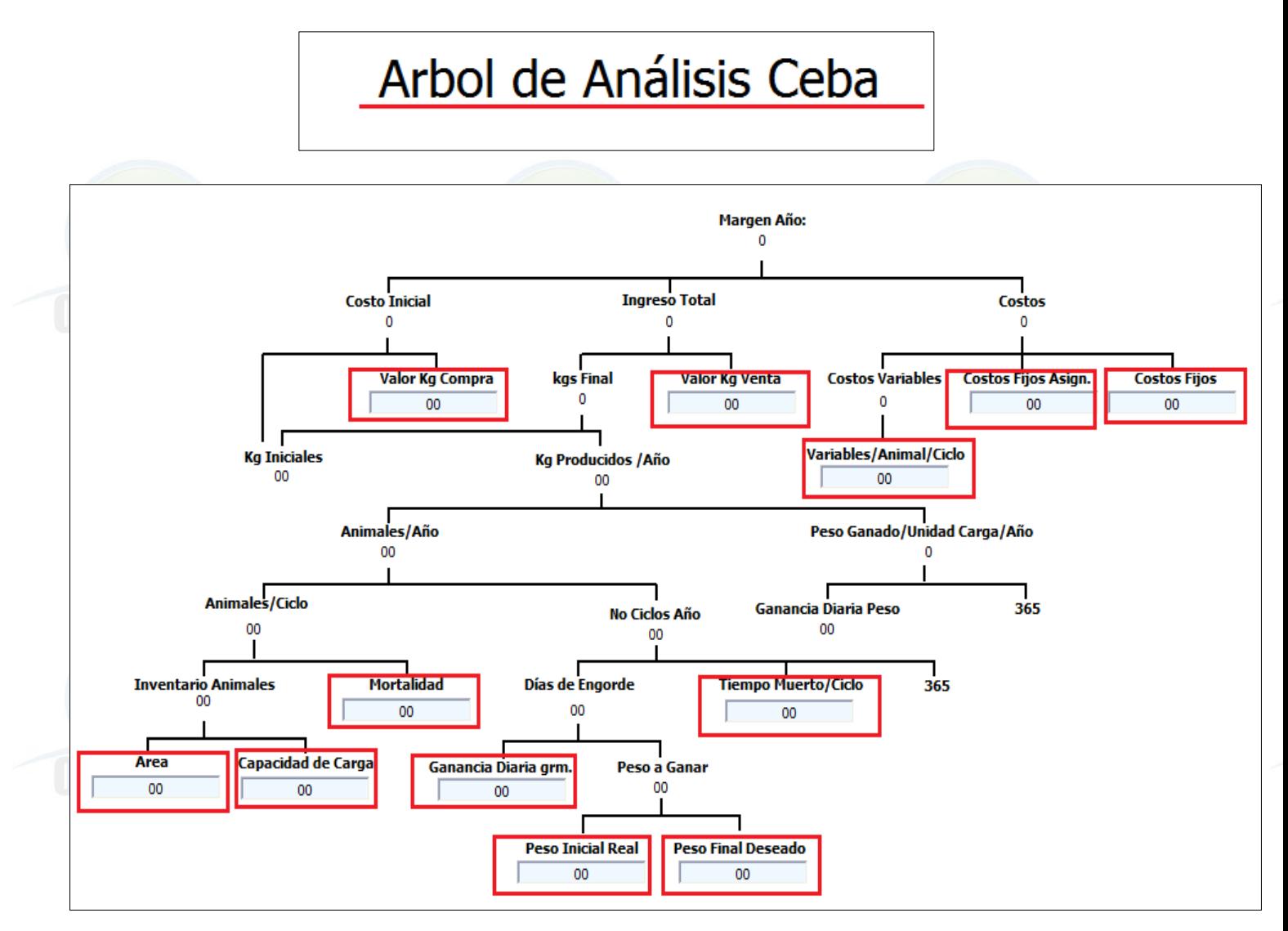

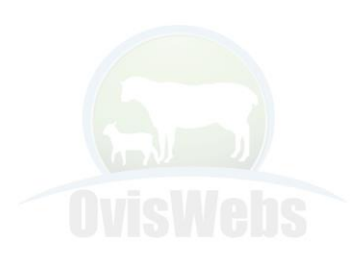

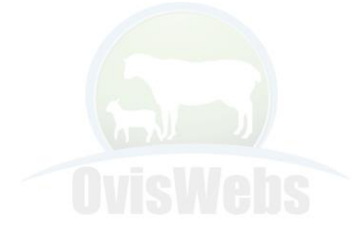

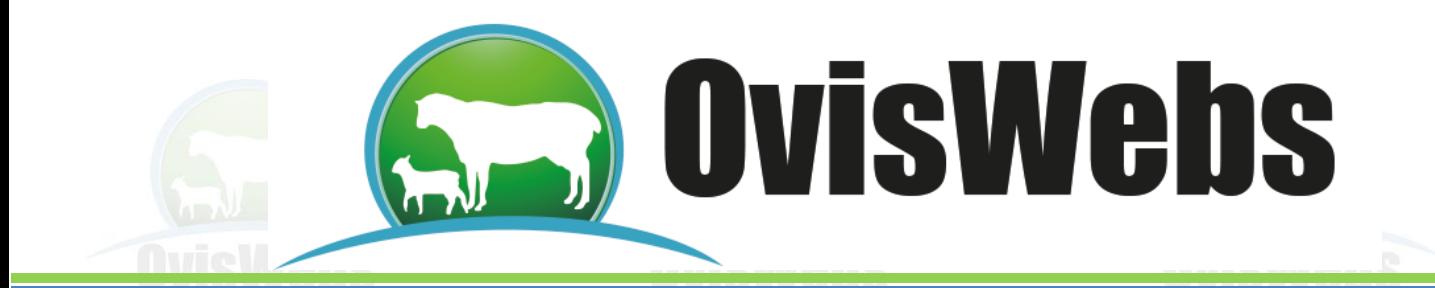

**Siguiendo las Anteriores Instrucciones Usted puede Emplear los Simuladores de OvisWebs para Comparar Varios Escenarios del Mismo Rancho, y poder Considerar los Cambios a Realizar con el Fin de Mejorar su Producción. Si Usted Necesita de Nuestra Ayuda en Línea Recuerde que puede Ingresar a Nuestro Servicio pagina en Internet: www.Oviswebs.com**

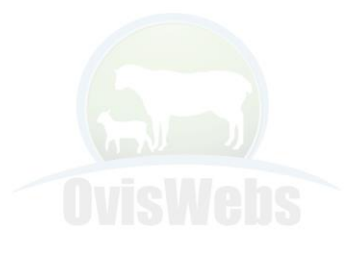

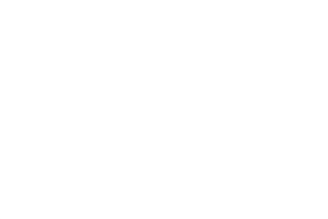

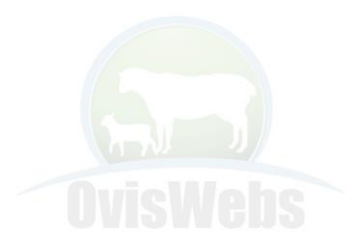

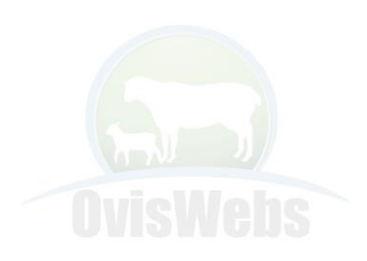

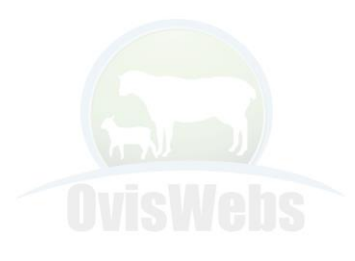